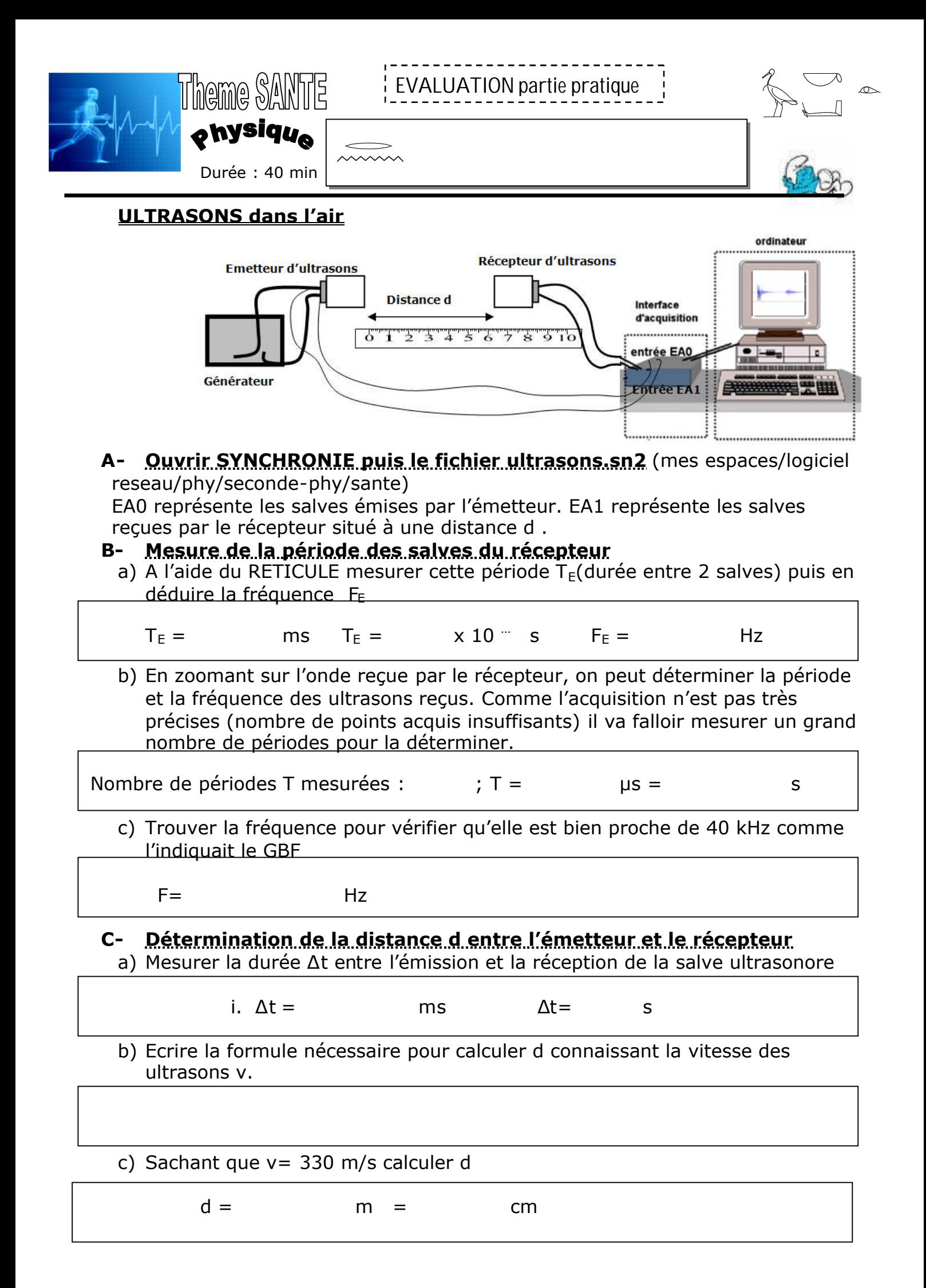

## **Lumières et fibres optiques**

Ouvrir refraction.swf (clic droit ouvrir avec : internet explorer ou mozilla firefox) (Il se situe dans le même répertoire que ultrasons.sn2)

Le bouton « next scene » permet de choisir une réfraction air/verre ou verre/air.

Les angles d'incidence et les indice de réfraction se règlent avec les deux autres boutons.

## **A Réfraction air/verre**

1- Faire varier l'angle d'incidence, observer. Définir ces 3 angles : incident, réfracté et réfléchi (entre quoi et quoi)

2- Comparer l'angle de réflexion et l'angle de réfraction avec l'angle d'incidence. Retrouve-t-on une loi simple pour la réflexion.

3- Y-a-t-il un angle d'incidence pour lequel la lumière ne traverse pas le dioptre ? La lumière passe-t-elle d'un milieu à grand indice à un milieu de plus petit indice ?

## **B Réfraction Verre/air**

1- Fixer l'indice du verre à 1.3. Faire varier l'angle d'incidence jusqu'à obtenir l'angle critique θc à partir duquel la lumière ne traverse plus le dioptre. Relever sa valeur. Puis recommencer avec des indice de 1.5 et de 1.7.Compléter le tableau

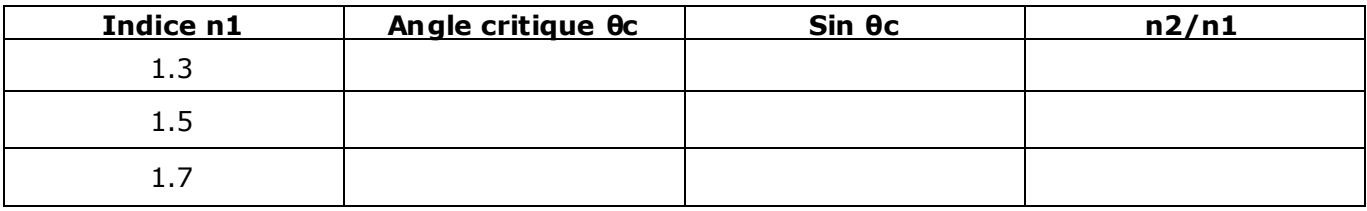

2- Que remarque-t-on ?

## C- **Conclusion**

Une fibre optique est constitué d'un cœur (milieu transparent 1) entouré d'une gaine (milieu transparent 2) . Quel milieu doit avoir un indice de réfraction plus grand que l'autre